# **Chapitre 2**

## **Les images**

### !**Ce qu'il faut savoir**

GIMP permet de retoucher et de composer des images. Celles-ci peuvent se caractériser principalement par leur **nature** (photo, dessin ou peinture), les **couleurs** qu'elles contiennent, leur **type** (matriciel ou vectoriel), leur **format** de sauvegarde (accompagnés ou non d'une compression des données de l'images) et leur **taille**.

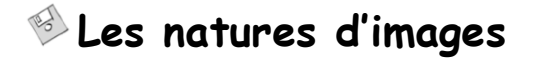

Une image est la représentation naturelle ou abstraite d'un être vivant, d'un objet ou d'une scène. De ce point de vue, les photos, les dessins et les peintures peuvent être considérés comme des images.

Il existe des différences concrètes entre les photos, les images, les dessins et les peintures.

Une photo restitue une scène réelle, prise sur le vif avec un appareil photo. Une photo peut être enregistrée avec un maximum de 16 millions de couleurs ou nuances de couleurs différentes. Cette richesse de la palette des couleurs rend les photos aptes à reproduire des scènes réelles avec une grande fidélité.

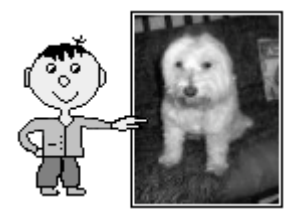

**32**

Un dessin représente un personnage, un objet ou une scène (réels ou imaginaires), reproduits avec ou sans l'aide d'outils informatiques. Un dessin comporte un nombre de couleurs relativement limité (2 au minimum, le fond blanc et le trait noir par exemple) et toujours très inférieur à celui d'une photo.

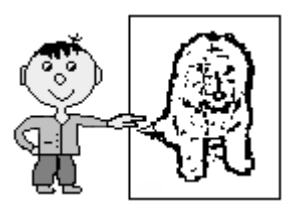

Une peinture se distingue d'un dessin par ses couleurs d'une part, qui peuvent se présenter en nombre un peu plus élevé (elles peuvent se mélanger entre elles…), et par le mode d'application du tracé d'autre part.

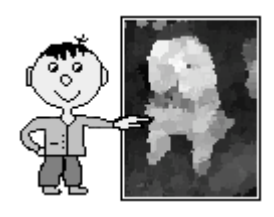

La réalisation d'un dessin ou d'une peinture nécessite le talent et les compétences d'un dessinateur ou d'un peintre. Cependant, comme vous le verrez dans l'atelier 7.7, la représentation d'un dessin, ou d'une peinture, peut être effectuée automatiquement à partir d'une photo, à l'aide de filtres informatiques. Il n'est pas nécessaire de savoir dessiner pour réaliser une telle création.

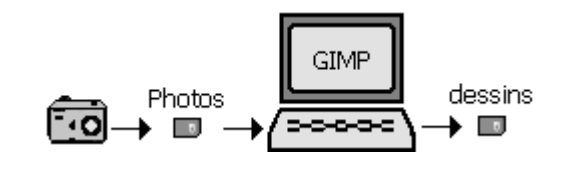

### **Les couleurs**

La couleur d'un élément, dans une image, correspond à l'impression que cet élément produit sur l'œil.

En théorie, il existe une infinité de couleurs. Cellesci peuvent s'obtenir à partir des valeurs respectives des composantes élémentaires rouge vert et bleu qui les constituent.

En informatique, on pourra utiliser une palette de 16 millions de couleurs, ce qui est considérable.

En effet, les logiciels savent coder les composantes de couleur rouge verte et bleu sur 8 bits chacune.

Le nombre de 16 millions provient du fait que si chacune des composantes rouge, verte et bleu d'une couleur donnée est codée sur 8 bits, elle pourra prendre 256 nuances de couleur (2 puissance 8).

En combinant ces nuances entre elles, nous disposons donc d'un total de 256 x 256 x 256, soit environ 16 millions nuances de couleurs.

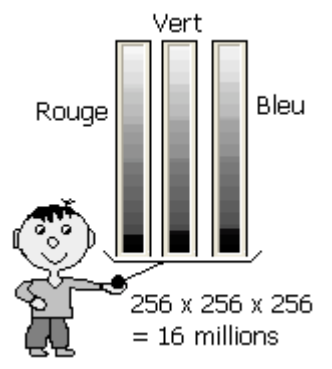

Les couleurs peuvent également se caractériser par leur teinte, leur saturation, leur luminosité et leur contraste.

#### ! **La teinte**

La teinte d'une couleur correspond à son aspect visuel dans la plage des principales couleurs (rouge, orange, vert, bleu, violet …).

#### ! **la saturation**

La saturation d'une couleur est une caractéristique conférant à celle-ci une apparence plus ou moins vive ou douce.

Prenons une couleur dans une image. Cette couleur possède au départ un niveau de saturation donné

**34**

qui est plus ou moins grand selon que cette couleur est plus ou moins vive.

Lorsque la saturation de cette couleur augmente, celle-ci devient plus vive, par rapport à son aspect de départ. Inversement, lorsque sa saturation diminue, elle devient moins vive.

Lorsque sa saturation est minimale, la couleur prend la valeur de gris la plus proche de sa couleur initiale.

L'augmentation de la saturation d'une couleur confère à celle-ci un aspect plus « chaud » et parfois assez appréciable, mais qui peut, s'il est trop accentué, conduire à un manque de naturel.

#### ! **La luminosité**

La luminosité d'une couleur est une caractéristique conférant à celle-ci une apparence évoluant plus ou moins vers la couleur noire ou vers la couleur blanche.

Prenons une couleur quelconque dans une image. Cette couleur possède au départ une certaine luminosité. Augmentons cette luminosité. La couleur semble être éclairée par une lumière blanche et vive et elle évolue jusqu'à devenir entièrement blanche.

Si on diminue sa luminosité, cette couleur semble être moins éclairée. Elle devient alors de plus en plus foncée jusqu'à devenir noir (comme dans la nuit noire).

#### ! **le contraste**

Le contraste caractérise la façon dont des couleurs différentes se distinguent les unes des autres.

Lorsqu'on augmente le contraste des couleurs dans une photo, on accentue l'opposition entre les couleurs dans cette photo.

Les couleurs apparaissent alors de facon plus « tranchée » les unes par rapport aux autres.

Ceci confère à la photo un aspect plus « frappant » car les nuances de couleurs sont alors moins nombreuses que sur la photo d'origine.

Si l'augmentation du contraste est poussée à l'excès, la photo peut devenir « tape à l'œil » voir irréaliste.

Lorsqu'on fait varier le contraste d'une couleur, celle-ci ne converge pas vers les couleurs blanche ou noire, comme cela ce produit lorsque l'on fait varier sa luminosité.

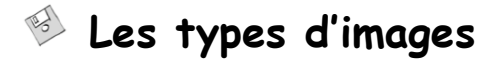

On distingue deux types d'images : les images de type **matriciel** et les images de type **vectoriel**.

#### ! **Les images de type matriciel**

Les images de type matriciel sont constituées de points colorés (pixels) disposés côte à côte, comme dans un tableau. Ces images sont caractérisées par leur **définition** représentée par le nombre de points qu'elles contiennent.

Par exemple, une image constituée de 400 pixels en largeurs et 300 pixels en hauteur aura une définition de 120.000 pixels (400 x 300).

#### ! **Les images de type vectoriel**

Les images de type vectoriel sont des images dont le contenu n'est pas défini point par point mais à l'aide d'équations mathématiques et d'instructions de programme aptes à les reproduire.

L'avantage des images de ce type d'image est qu'elles peuvent être agrandies ou réduites sans aucune perte de qualité, grâce aux formules mathématiques qui les définissent.

De son coté, le type matriciel nécessite d'appliquer diverses interpolations pour pouvoir déduire les nouveaux points de l'image après une réduction ou un agrandissement de celle-ci.

Le tableau suivant illustre les différences entre une représentation matricielle et une représentation vectorielle, à l'aide d'une image exemple.

Cette image exemple simple (grossie) est constituée d'une succession de 10 points noirs et blancs.

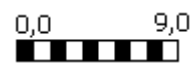

#### **Contenu du fichier associé à l'image**

Représentation matricielle :

Les composantes de couleurs (rouge, vert, bleu) de chacun des points constituant l'image, donc ici :

(0,0,0),(255,255,255),(0,0,0),(255,255,255), (0,0,0),(255,255,255),(0,0,0),(255,255,255), (0,0,0),(255,255,255)

Représentation vectorielle :

Des instructions de programme. Donc ici une instruction du style : « Tracer ligne  $(0,0)$  -  $(9,0)$ couleur noir-blanc ».

GIMP peut ouvrir, mais ne peut pas sauver, des images de type vectoriel.

Une image d'un type et d'un format donné ne peut être lue que par un logiciel qui a été écrit pour pouvoir comprendre ce type et ce format.

Par exemple le logiciel PAINT, fourni avec Windows, ne peut pas lire tous les types et formats d'images mais seulement quelques-uns.

En revanche, GIMP peut lire une plus grande quantité de types et de formats d'images.

### **Les formats d'image**

Le format d'une image correspond à la façon dont les informations constitutives de cette image (formes, couleurs…) sont codées dans le fichier correspondant.

Les formats d'images suivants sont fréquemment rencontrés et reconnus par GIMP : « BMP », « JPEG », « PNG », « GIF » et « SVG ».

#### ! **Le format BMP**

Le format « BMP » (bitmap) est le format de type matriciel le plus répandu. Il existe en plusieurs modes (notamment en mode 16 millions de couleurs, soit 24 bits par pixel, et en mode 256 couleurs, soit 8 bits par pixels).

Ce format offre une qualité d'image maximale, mais il conduit à des tailles de fichiers relativement importantes. En mode 24 bits (soit 3 octets par pixel), il code sur un octet chacune des trois composantes de couleur rouge, verte et bleu de chaque pixel de la photo.

Dans un tel format, une photo de 4 millions de pixels correspondra donc à un fichier d'une taille de  $4 \times 3 = 12$  millions d'octets.

Ce format n'entraîne aucune perte de qualité de la photo puisque les pixels sont codés un par un à l'aide de l'une des 16 millions de nuances de couleurs possibles.

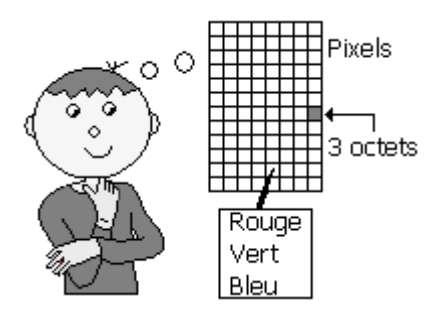

#### ! **Le format JPEG**

Le format « JPEG » utilise un algorithme de compression permettant de ne pas avoir à coder tous les pixels un par un, comme dans le cas d'une image au format bitmap.

Ceci permet de réduire considérablement la taille du fichier contenant l'image.

Cette réduction s'effectue au prix d'une perte de qualité plus ou moins grande selon que la compression est effectuée avec un taux plus ou moins important.

Ce format donne de bons résultats avec des photos, mais est à déconseiller pour les dessins dont les tracés sont simples et peu nombreux. En effet, le format JPEG conduit, dans ce cas, à l'apparition de petits défauts de couleur visibles, le long des traits.

#### ! **Les format PNG et GIF**

Les formats « PNG » et « GIF » permettent des tailles de fichier réduites tout en restituant fidèlement les dessins simples, contrairement au format JPEG.

Le format GIF n'est capable de restituer fidèlement que 256 couleurs, et non pas 16 millions comme les autres formats, mais il possède un avantage appréciable : il permet de créer des animations pouvant être jouées directement dans la fenêtre d'un navigateur Internet (Internet Explorer par exemple).

Le format PNG est très adapté aux dessins simples mais, pour des photos, il peut conduire à une taille de fichier aussi importante que le format BMP.

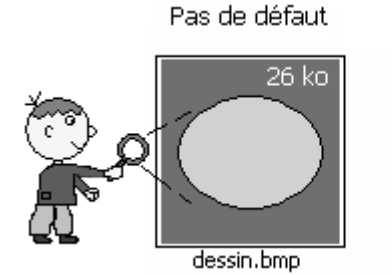

Défaut de couleur. le long des traits

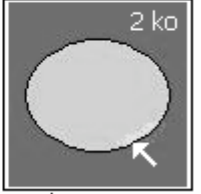

dessin.JPG

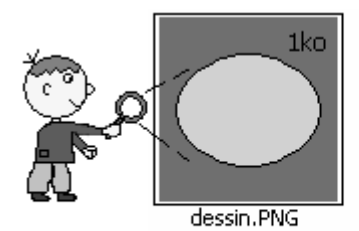

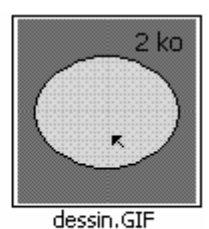

Ne reproduit

que 256 couleurs

Pas de défaut

#### ! **Le format SVG**

Le format « SVG » (Scalable Vector Graphics) est un format de fichier de type vectoriel, qui a été spécifié par le « World Wide Web Consortium » (W3C). Il s'appuie sur le langage XML (eXtended Markup Langage). Il est utilisé par le logiciel libre de dessin vectoriel « **Inkscape** ».

#### ! **Le format XCF**

À côté de ces formats d'image, il est nécessaire de mentionner l'existence du format de projet « **XCF** », qui est utilisé par GIMP. Il permet la sauvegarde des projets de création graphique ainsi que toutes leurs composantes.

Le tableau ci-après résume les caractéristiques des principaux formats d'images.

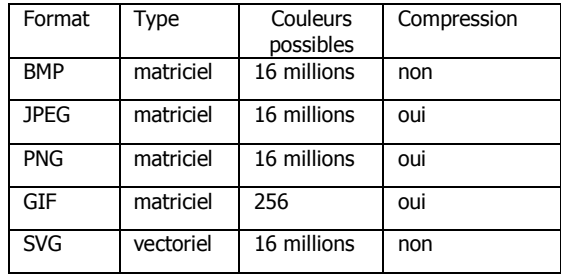

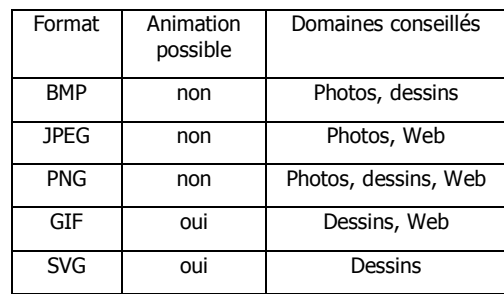

### **La taille d'une image**

La taille d'une image se mesure en nombre de points (pixels) en largeur et en hauteur.

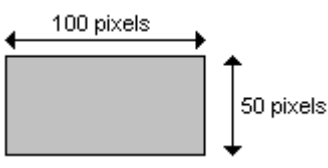

### **Les droits d'auteurs**

A chaque image est associé un droit d'auteur (copyright).

Cela implique que vous n'avez pas le droit de publier, dans un ouvrage ou sur un site WEB par exemple, une image dont vous n'êtes pas le propriétaire ; sauf s'il est explicitement stipulé que cette image est libre de droits ou si vous avez obtenu l'autorisation de son auteur.

Certains auteurs insèrent des tatouages invisibles, et pouvant être cryptés, dans leurs images.

Ceci se fait en modifiant de façon subtile certains octets, sans altérer les couleurs, selon un algorithme qui peut être ensuite facilement vérifié par un programme adéquat.

L'utilisation éventuellement abusive d'une image peut dans ce cas être facilement prouvée par un auteur.

Quelle que soit votre activité, GIMP vous permettra de réaliser vos propres créations (à partir de vos photos notamment), puis de les utiliser librement puisque vous en serez le propriétaire.

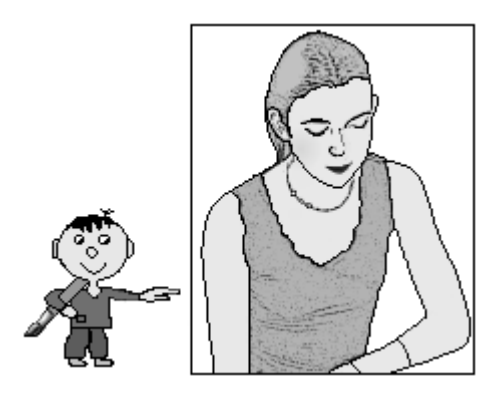

### ! **Questions-réponses**

#### **Où puis-je trouver des images ?**

Vous pouvez facilement trouver une infinité d'images sur Internet mais, compte tenu des droits d'auteur, vous ne serez pas libre (en général) de les utiliser comme vous voulez. Le plus simple serait de vous acheter un appareil photo numérique, si vous n'en avez pas déjà un, puis de réaliser vos propres créations, à l'aide de GIMP.

Cependant, le site http://www.openclipart.org/ propose de nombreux cliparts, et notamment le pack « openclipart-0.18-full » pouvant être utilisé librement.

#### $\sqrt{p}$ **Quel format dois-je utiliser pour mes images ?**

Utilisez de préférence le format BMP en 16 millions de couleurs pour sauvegarder vos images. Vos fichiers seront un peu plus gros, mais vos images sources auront une qualité maximale. Ensuite, en cas de besoin pour un usage particulier, vous pourrez toujours convertir une copie de ces images dans un autre format.

**Le format GIF permet de réaliser des**  $\mathbb{Z}$ **animations, pour le WEB, mais est limité à 256 couleurs. Quel format dois-je utiliser pour réaliser des animations pour le WEB avec 16 millions de couleurs ?**

Les animations en 16 millions de couleurs pour le WEB peuvent être réalisées à l'aide de séquences vidéo, en utilisant les formats très répandus « MPEG » ou « WMV » par exemple. Vous pouvez également réaliser des animations de toutes natures, appelés "animation Flash" au format « SWF », à l'aide de l'outil commercial Flash de réalisation de dessin et d'animations vectorielles. Cet outil, très utilisé pour le WEB, est très puissant mais est plutôt destiné à des professionnels, compte tenu de son prix relativement élevé. Ces sujets sortent du cadre de cet ouvrage.

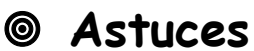

Si vous avez besoin de dessins susceptibles d'être agrandis, réduits ou pivotés en tout ou parties, et générés selon différentes tailles (réalisation de bandes dessinées par exemple), utilisez l'outil de dessin vectoriel **Inkscape** qui est très adapté et libre.

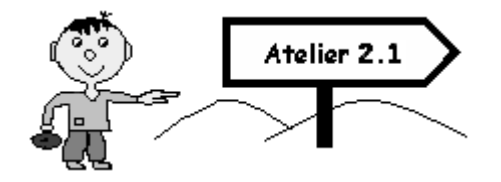

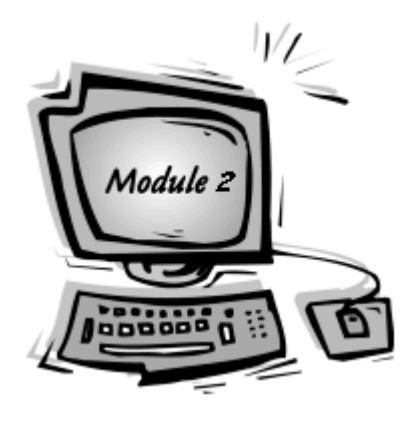

## **Atelier 2.2**

**Ajustez la luminosité, le contraste et les couleurs des images**

### **Fonctions à réaliser**

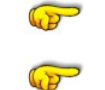

Modifier la luminosité et le contraste

Ajuster les couleurs

 **49**

### ! **Modifiez la luminosité et le contraste**

Supposons que vous ayez une photo un peu « fade » dont vous souhaitez diminuer la luminosité et augmenter le contraste.

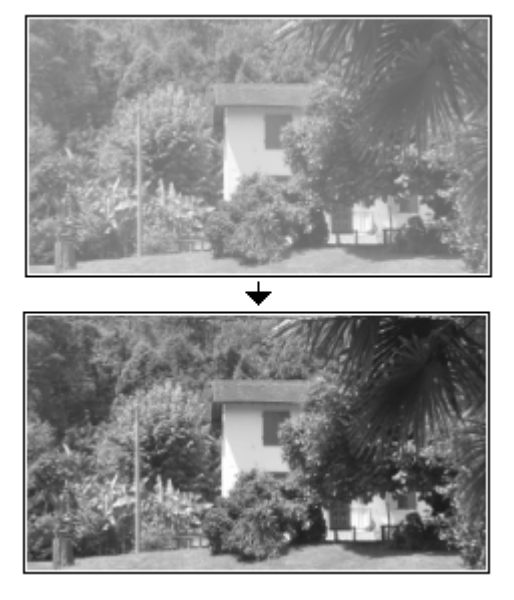

Ouvrez cette photo dans GIMP, selon la  $\oslash$ méthode indiquée à l'atelier 2.1.

Cliquez l'option de menu « **Couleurs/**  $\oslash$ **Luminosité-Contraste** ».

**50**

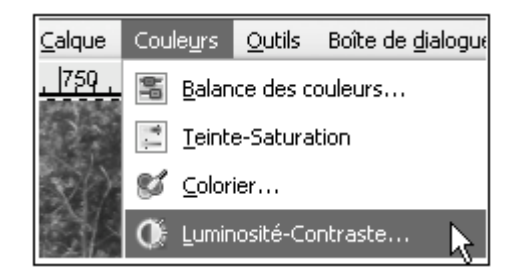

La fenêtre Luminosité-Contraste s'ouvre.

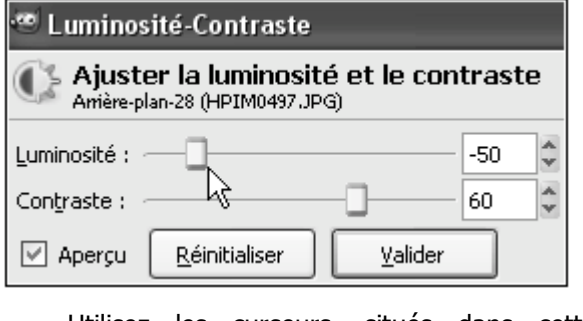

Utilisez les curseurs, situés dans cette 6 fenêtre, pour baisser la luminosité de la photo et augmenter son contraste.

Quand le résultat vous semble convenir, Õ cliquez le bouton « **Valider** ».

### ! **Ajustez les couleurs**

En général l'ajustement de la luminosité et du contraste suffit largement, à lui seul, pour obtenir un résultat convenable, sans que l'on ait besoin de recourir à un ajustement des couleurs.

Cependant, vous pouvez également, en procédant de la même façon, si cela vous semble nécessaire, ajuster les couleurs (teinte, saturation, contraste et balance des couleurs) de vos photos.

#### " **Modifiez la balance des couleurs**

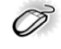

Sélectionnez l'option de menu « **Couleurs/ Balance des couleurs** ».

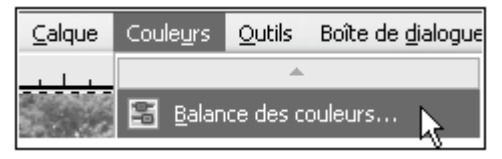

Dans la boîte de dialogue qui s'ouvre, ajustez les curseurs Cyan, Magenta et Jaune.

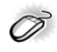

Lorsque le résultat vous convient, cliquez le bouton « **Valider** ».

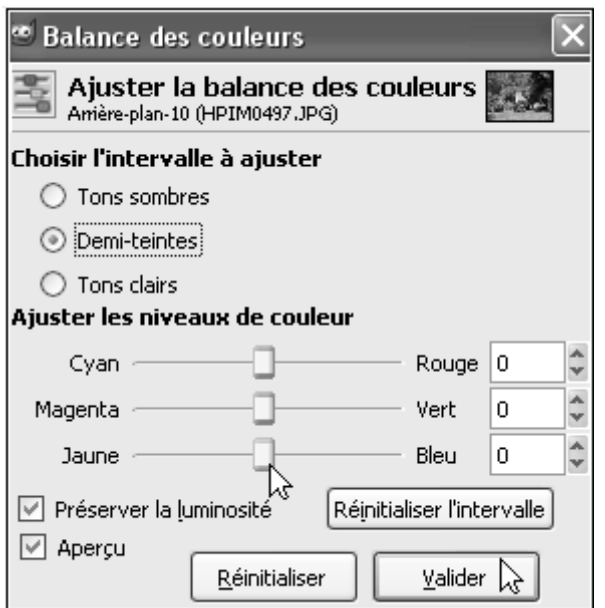

#### " **Modifiez la teinte et la saturation**

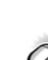

Sélectionnez l'option de menu « **Couleurs/ Teinte-Saturation** ».

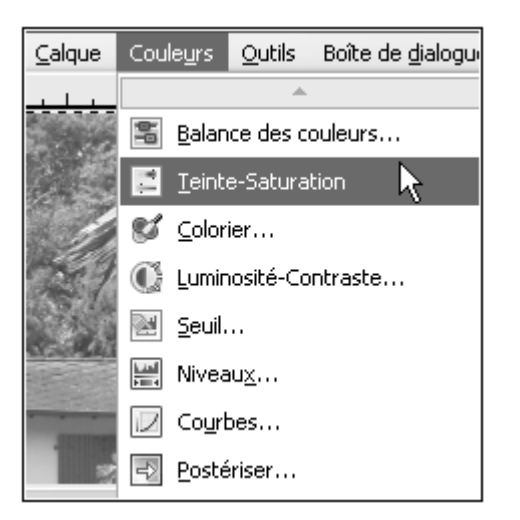

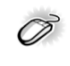

Dans la boîte de dialogue qui s'ouvre, choisissez une couleur primaire à modifier puis ajustez les curseurs disponibles.

Faites différents essais en observant le résultat obtenu à l'intérieur de la fenêtre photo.

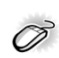

Quand le résultat vous convient, cliquez le bouton « **Valider** ».

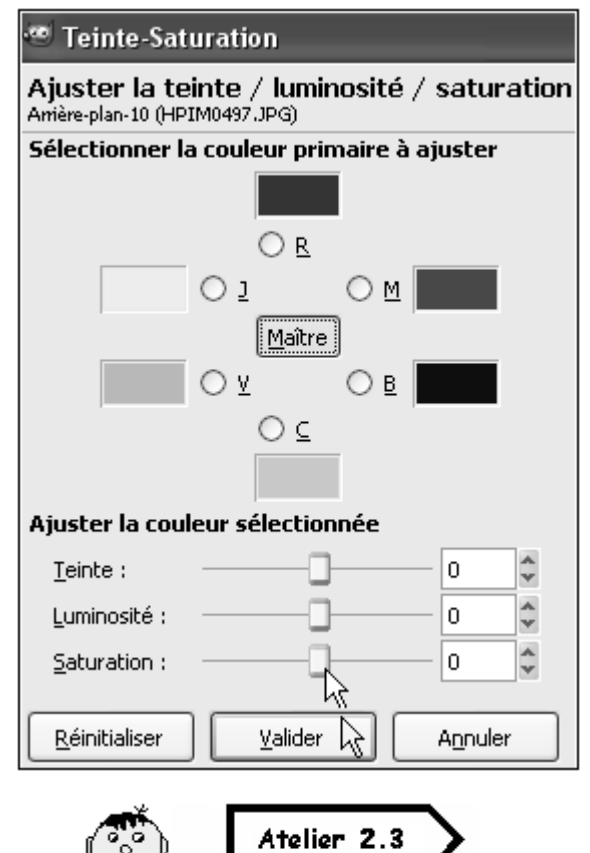

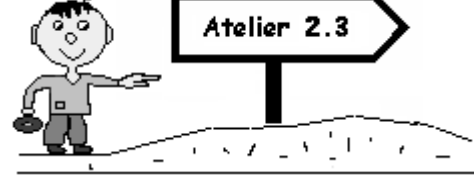

**52**